# **NOKIA**

# **PRESS RELEASE**

14 de fevereiro de 2012

## **Dicas preciosas para utilizadores de Nokia Lumia**

 **Para quem tem, ou pensa vir a ter, um Nokia Lumia 800 ou um Nokia Lumia 710 – os primeiros Nokia com sistema operativo Windows Phone – aqui ficam algumas dicas preciosas para tirar ainda mais partido destes potentes smartphones.**

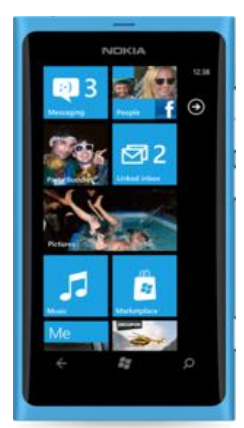

#### **Transferir os contactos de outro telefone para os Nokia Lumia**

No ecrã inicial deslize o dedo para a esquerda, indo encontrar assim a lista de Aplicações. Depois, escolha a app "Passar Contactos" para importar para o People Hub os contactos de amigos, familiares e colegas. Note-se que a transferência vai usar uma ligação Bluetooth e, por isso, é necessário ligar esta tecnologia no outro equipamento. De seguida, ser-lhe-á pedido para autorizar o emparelhamento entre os dois equipamentos. Já depois de emparelhados o Nokia Lumia pergunta-lhe se quer receber os seus contactos. Só tem de selecionar a opção "sim" para que a transferência se inicie e passados alguns segundos esta

fica concluída. Não podia ser mais simples!

# **Ligar as Redes Sociais ao Nokia Lumia**

Navegue de novo para a lista de Aplicações e selecione "Definições". Depois, escolha "E-mail+contas" para acrescentar uma conta. Pode optar por uma conta de Facebook, Twitter, LinkedIn, tendo para isso de colocar o seu endereço de e-mail e palavra-passe. Caso tenha as três contas, repita o processo em todas. Ao completar este passo o sistema atualiza os detalhes dos seus contactos no People Hub, juntando automaticamente o perfil online ao perfil offline que já tinha guardado no Nokia Lumia.

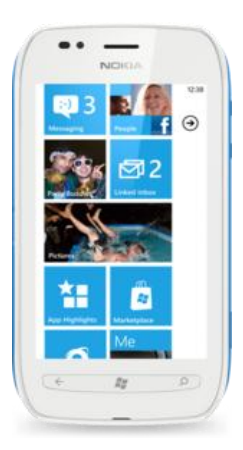

### **Ligar as suas contas de e-mail ao Nokia Lumia**

Os passos a seguir são similares ao processo de ligar as redes sociais, mas neste caso pode optar pelas contas Windows Live, Outlook, Nokia Mail, Yahoo! Mail, Google ou outra conta POP/IMAP. Use o seu enderenço de e-mail e palavra-passe e está pronto para enviar e receber e-mails no seu *smartphone* Lumia.

Para mais informações, contactar: Recursos de Media Sofia Patrício Fotografias e vídeos relacionados com Ci Global Media (www.ciglobalmedia.com) este assunto, estão disponíveis em: E-mail: sofia.patricio@ciglobalmedia.com www.nokia.com/press -> Media Resources Móvel: +351 910 949 099 - Fixo: +351 214419405

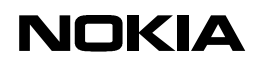

# **PRESS RELEASE**

14 de fevereiro de 2012

#### **Ligue o Skydrive ao Nokia Lumia**

O SkyDrive é um serviço online gratuito de armazenamento de dados do Windows Live, que lhe oferece uma enorme capacidade de armazenamento (25GB para se ser mais exato), mas que requer que aceda a este serviço através do Windows Live ID. Com o Skydrive, para além dos 16GB de memória interna, também pode usar espaço na *cloud* para guardar fotos, vídeos e ficheiros Word, Excel, PowerPoint e OneNote. Também pode aceder aos ficheiros num computador, o que faz com que o que armazene no Skydrive esteja disponível onde quer que esteja, sendo possível aceder a estes dados num equipamento móvel, ou não!

#### **Reorganizar o homescreen do Nokia Lumia**

O *layout* do *homescreen* foi pensado para agradar à maioria dos utilizadores, estando as Live Tiles mais importantes localizados no topo do ecrã. No entanto, se quiser pode reorganizá-lo da forma que mais lhe agradar e convier. Por exemplo, se quiser pode colocar o Tile das fotografias no topo do *smartphone* e assim poderá ver as fotos que tirou em *slideshow*, diretamente no seu *homescreen*. Para mover Tiles, encontre aquele que quer, pressione e espere um pouco. Depois arraste o Tile para onde o quer ter e toque com o dedo noutra zona do ecrã.

#### **Sincronizar o Nokia Lumia com o PC**

Há já algum tempo que os telemóveis se tornaram no centro das nossas vidas. Neles armazenamos fotos, vídeos, músicas, contactos, documentos… Perder alguma destas coisas poderá ser dramático! Com um Lumia é muito simples evitar que tal aconteça. Para começar, há que fazer o *download* do [Zune](http://www.zune.net/pt-PT/) no seu PC e instalá-lo. Nesta fase, é importante ter uma ligação à Internet ativa, de preferência através de Wi-Fi.

Depois do Zune estar instalado no PC precisa de ligar o Lumia ao Zune através do seu cabo USB. Só precisa de realizar esta tarefa uma vez, para que o Zune se ligue ao seu Lumia. Depois disto, tudo é feito via *wireless*. De seguida, poderá ver as opções mostradas pelo Zune no topo direito do ecrã. Na secção "Phone" encontrará a opção "Wireless sync" e, uma vez que o Zune está ligado ao seu equipamento móvel e este está ligado a um ponto Wi-Fi, o equipamento identifica qual o ponto de acesso que está a estabelecer a ligação e pede-lhe para confirmar. Se estiver correto selecione "Setup wireless sync", se não estiver, escolha a opção "Refresh" para voltar a procurar. Depois destes passos ser-lhe-á perguntado a que rede Wi-Fi o seu Lumia está ligado, de modo a ter a certeza de que o seu smartphone e PC estão ligados ao

Para mais informações, contactar: Recursos de Media Sofia Patrício Fotografias e vídeos relacionados com Ci Global Media (www.ciglobalmedia.com) este assunto, estão disponíveis em: E-mail: sofia.patricio@ciglobalmedia.com www.nokia.com/press -> Media Resources Móvel: +351 910 949 099 - Fixo: +351 214419405

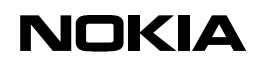

# **PRESS RELEASE**

### 14 de fevereiro de 2012

mesmo ponto de acesso e de modo a evitar que ocorram erros. Depois, selecione "next" e já está. Será ainda avisado de que para que a sincronização prossiga, o seu Lumia terá de estar ligado e conectado ao ponto de acesso estabelecido pelo menos 10 minutos.

Se fizer a sincronização regularmente, tem a garantia de que terá um backup de todo o conteúdo do seu Lumia e, deste modo, evitar perdas que lhe podem causar dores de cabeça.

Para materiais de imprensa, incluindo fotos e informação de produtos visite: [www.nokia.com/press](http://www.nokia.com/press)

Torne-se fã da página de Facebook da Nokia Portugal e fique a par de todas as novidades em [http://www.facebook.com/nokiaportugal.](http://www.facebook.com/nokiaportugal)

Siga a Nokia Portugal no Twitter: <http://twitter.com/nokiaportugal>

#### **Sobre a Nokia**

A Nokia é líder mundial em comunicações móveis e os seus produtos tornaram-se parte integrante da vida das pessoas em todo o mundo. Todos os dias, mais de 1,3 mil milhões de pessoas utilizam dispositivos Nokia para captar e partilhar experiências, aceder a informação, encontrar o seu caminho ou, simplesmente, para falarem umas com as outras. As inovações tecnológicas e de design oferecidas pela Nokia tornaram-na uma das marcas mais conhecidas do mundo. Para mais informação, aceda a <http://www.nokia.com/about-nokia>

**Para mais informações, contactar: Recursos de Media** Sofia Patrício Fotografias e vídeos relacionados com Ci Global Media (www.ciglobalmedia.com) este assunto, estão disponíveis em: E-mail: sofia.patricio@ciglobalmedia.com www.nokia.com/press -> Media Resources Móvel: +351 910 949 099 - Fixo: +351 214419405